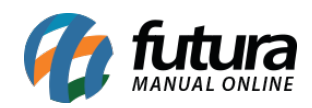

**Sistema:** Futura Cash

**Referencia:** FCSH20

**Versão:** 2015.5.4

**Como funciona:** Através do atalho **ALT+Z** é possível gerar arquivos fiscais**,** atualizar o horário do ECF, retornar alíquotas entre outras funcionalidades conforme mostra a imagem abaixo:

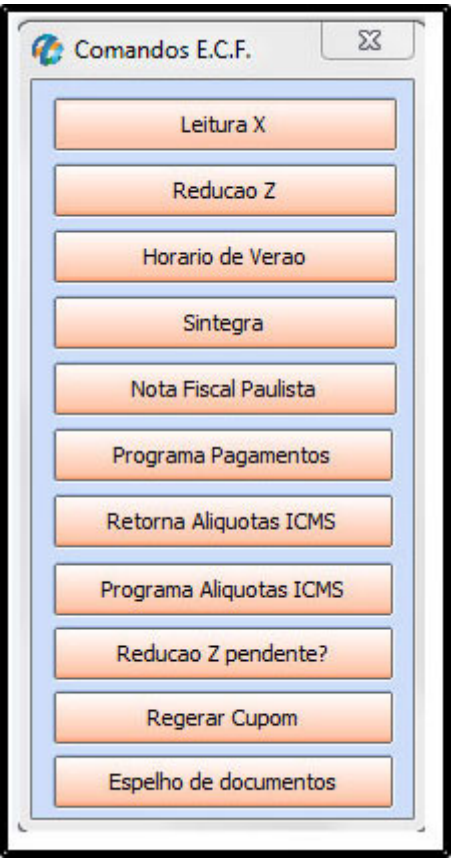

*Leitura X:* Ao clicar neste botão o sistema irá fazer a impressão da leitura X no ECF que é um documento fiscal emitido pelo ECF (Emissor de Cupom Fiscal) que contém os valores acumulados de vendas, ICMS. Pode ser emitido em qualquer hora do dia sem que afete o uso do Emissor de Cupom Fiscal.

*Redução Z:* Também é um documento fiscal emitido por meio do ECF com informações semelhantes às da Leitura X, porém ao efetuar a emissão da mesma ocorre o encerramento

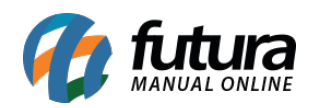

dos lançamentos de venda para o dia, ou seja, no momento da emissão da redução Z entende-se que a jornada de vendas se encerrou não sedo mais possível a efetivação de vendas. Caso o usuário do ECF ao encerrar o dia de vendas não emita a redução Z a mesma ficará pendente sendo obrigatória a emissão no dia seguinte para abertura de novas vendas. Segundo orientação da Portaria CAT 55/98 ambas são obrigatórias. Ao clicar o sistema irá imprimir no ECF.

*Horário de Verão***:** É possível *programar* e *desprogramar* o horário de verão do ECF clicando neste botão.

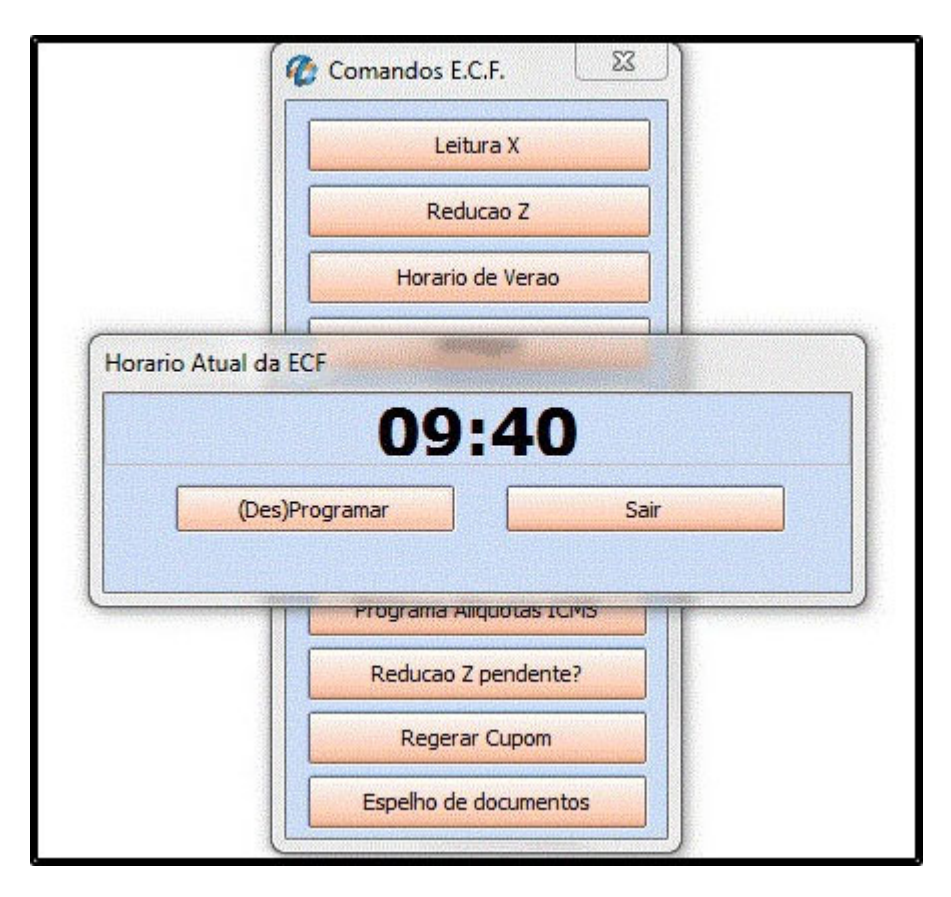

*Sintegra:* Através deste botão é possível gerar arquivos sintegra, basta selecionar os tipos, indicar um local para salvar e indicar o mês e o ano dos arquivos, clique em gerar para validar a operação:

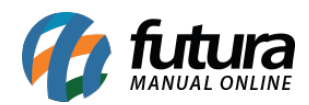

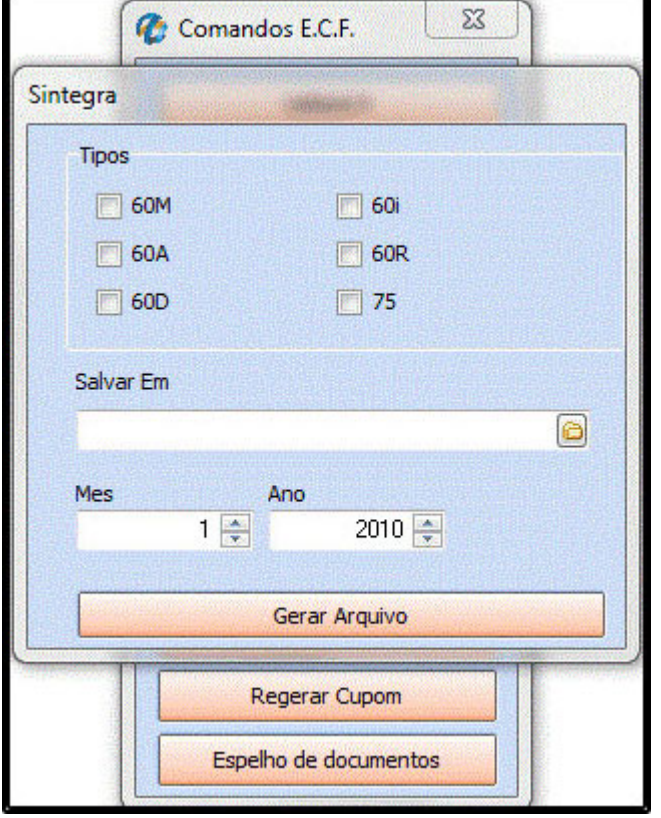

*Nota Fiscal Paulista:* Este botão é utilizado para gerar arquivos da nota fiscal paulista conhecidos como NFP, para isso execute o botão, informe a data do mês que deseja gerar e em qual pasta o sistema deverá salvar os arquivos. Após este procedimento clique em *Gerar*.

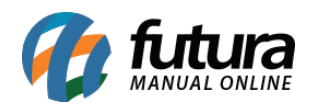

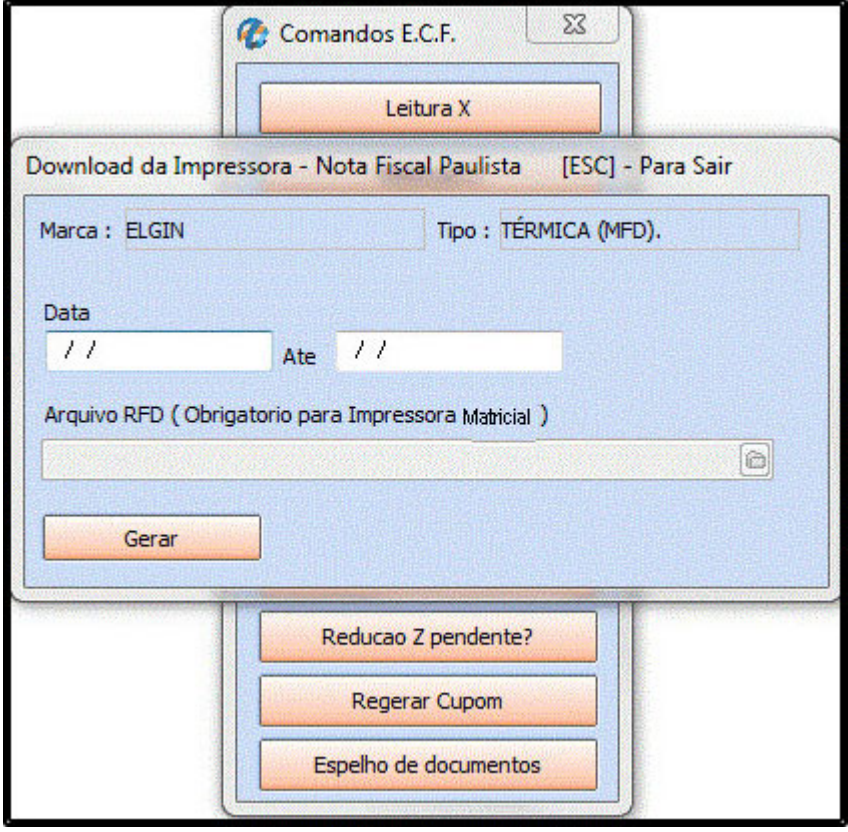

*Programa Pagamentos:* Este botão deve ser utilizado sempre que for alterado os tipos de pagamentos no Futura Server para que estas informações sejam carregadas no PDV.

*Retorna Alíquotas ICMS:* Ao clicar neste botão o sistema irá trazer as alíquotas cadastradas no emissor de cupom fiscal utilizado (ECF);

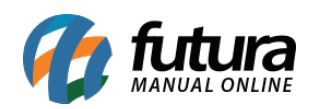

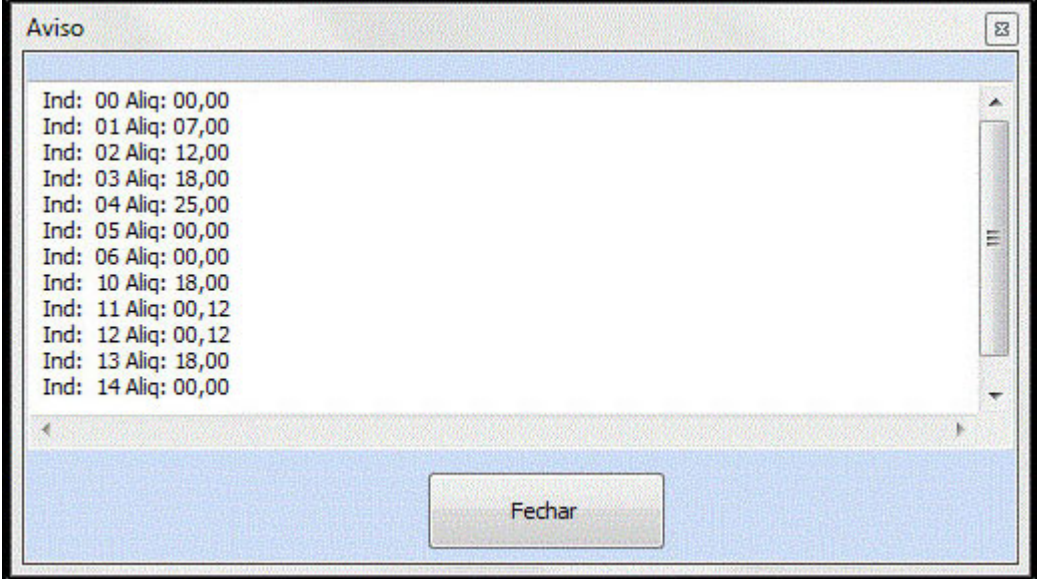

*Programa Alíquotas ICMS:* Ao clicar neste botão o sistema atualiza as alíquotas conforme o cadastro das mesmas no Futura Server;

*Redução Z pendente?:* Este botão é utilizado para verificar se há Redução Z pendente no ECF. Caso tenha, ao clicar, a mesma será impressa. Caso não tenha o sistema vai retornar com a mensagem abaixo:

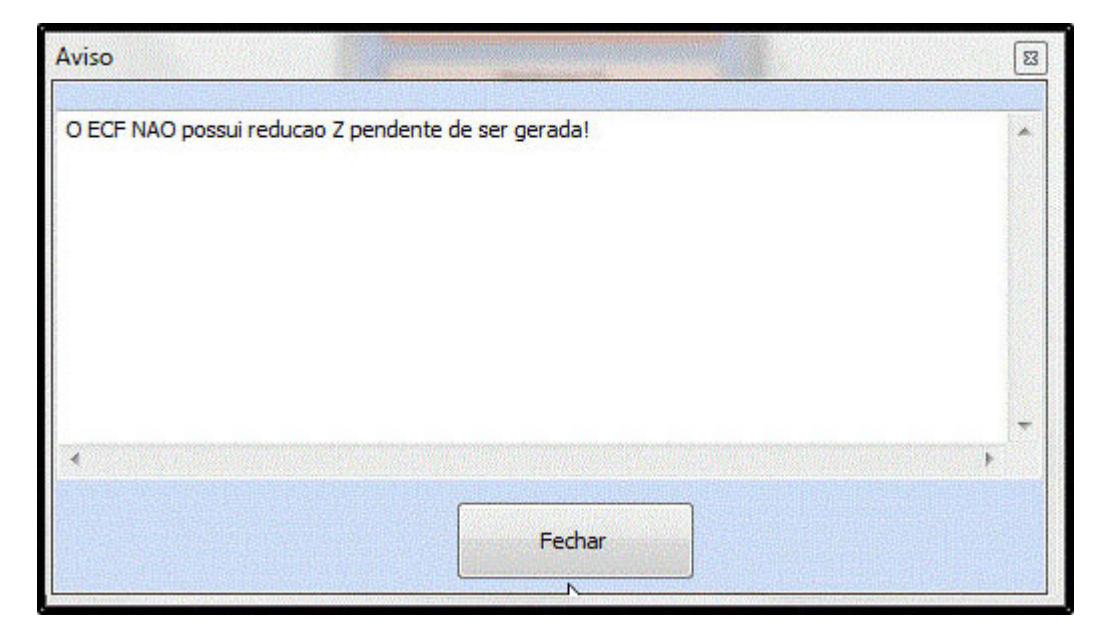

*Regerar Cupom:* Por meio desse botão é possível regerar cupons emitidos em um

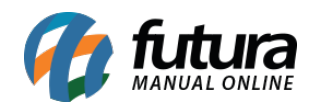

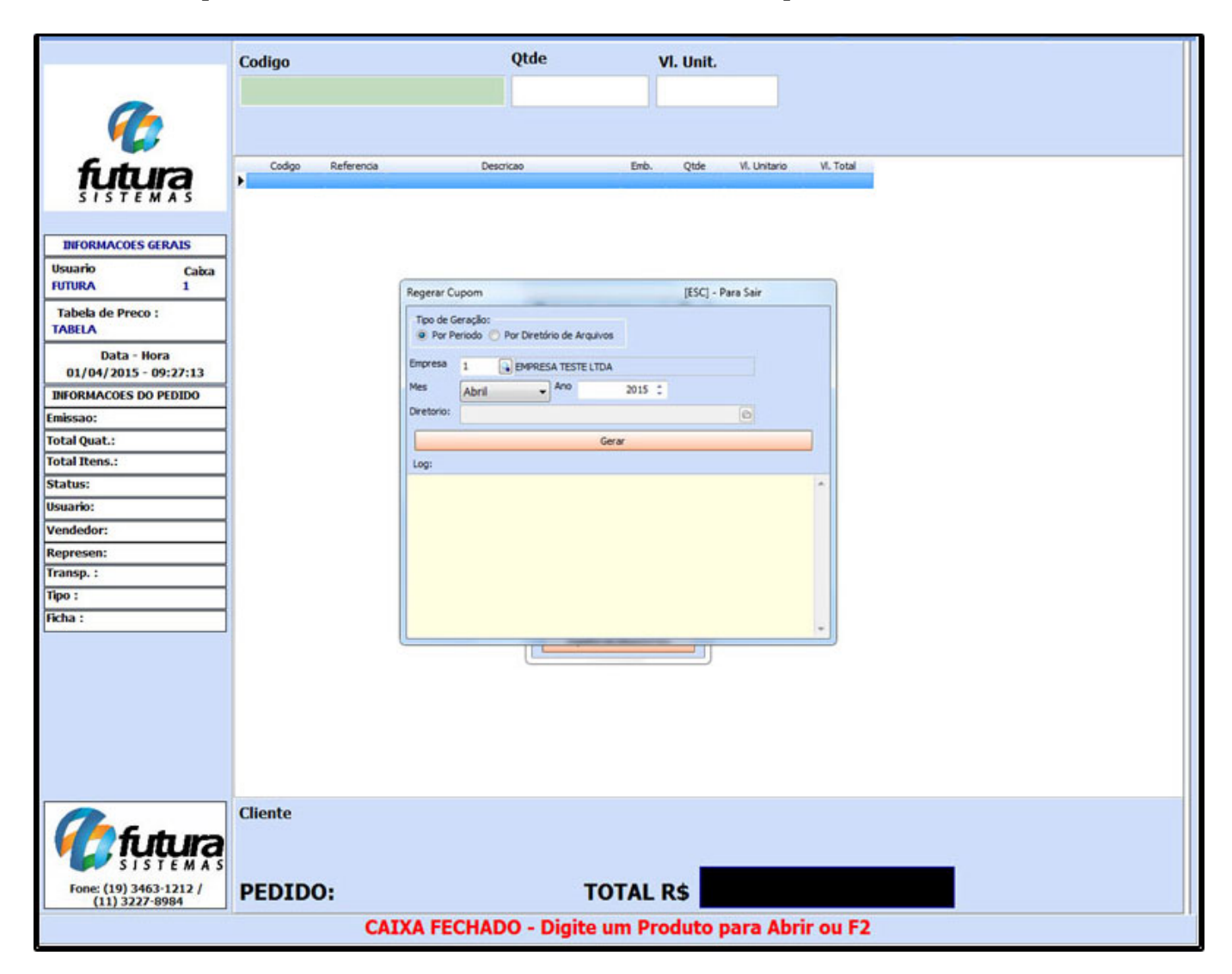

determinado período. Basta indicar a data e o diretório no qual o mesmo será salvo.

*Espelho de Documentos:* Através desse botão é possível verificar tudo que foi gerado no ECF, tanto cupons fiscais, Leitura X e Redução Z. Por meio dele não é possível gerar novamente os cupons no ECF por exemplo, ele apenas vai gerar um arquivo contendo os dados acima e imprimir em uma impressora A4, pois é gerado um arquivo para impressão posterior. Este botão contém os seguintes filtros:

*COO:* É um código gerado em cada cupom fiscal. Através deste código é possível filtrar e localizar um cupom em específico.

*Data:* Filtre os documentos gerados no ECF por meio de um determinado período.

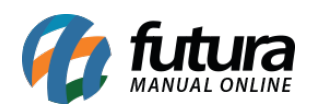

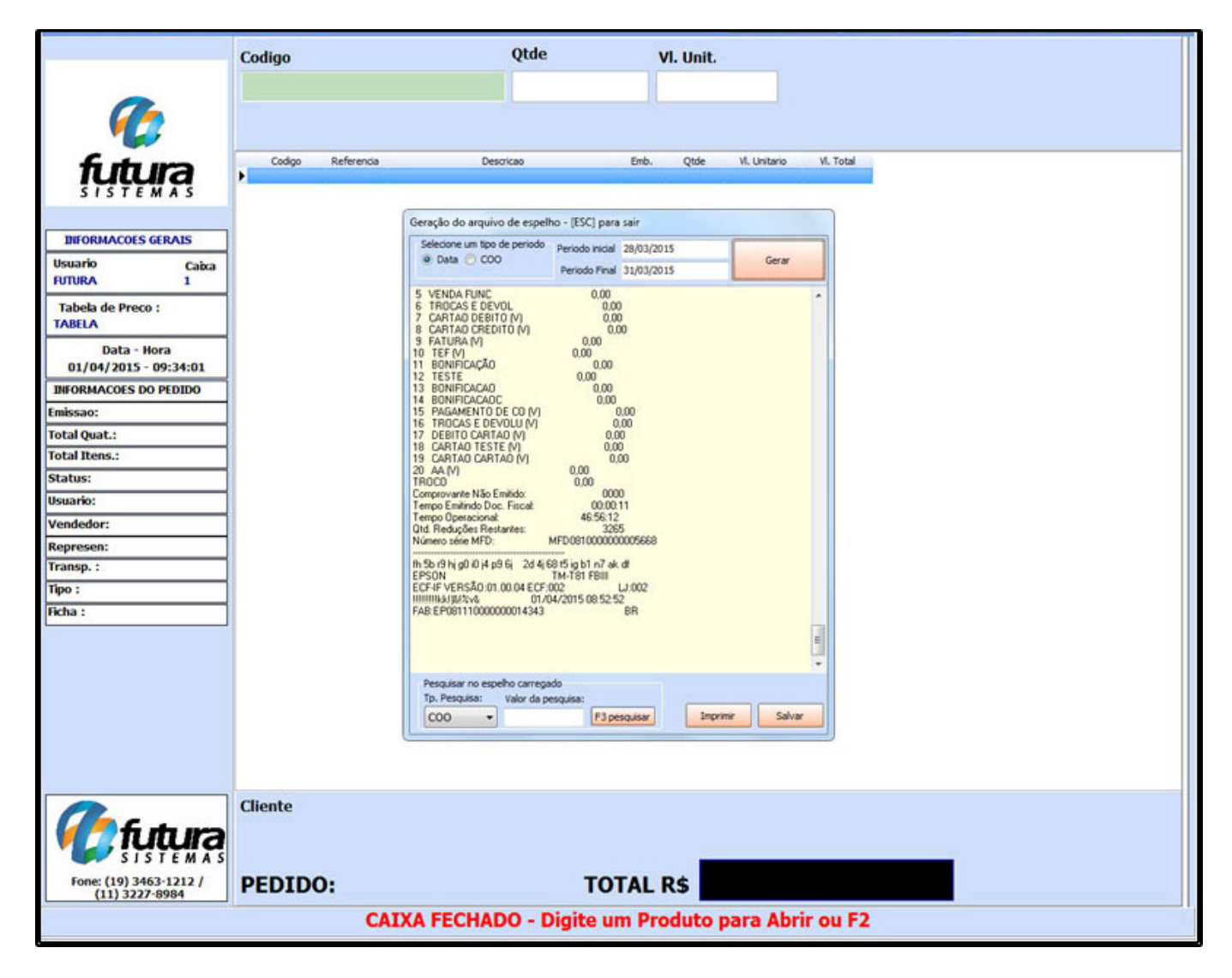

Dentro do sistema há um atalho que pode ser executado a qualquer momento no decorrer das vendas para verificação do faturamento obtido no dia, para isso execute o atalho **ALT+F4** e o sistema abrira a tela abaixo:

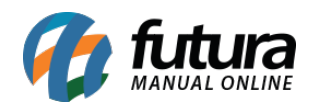

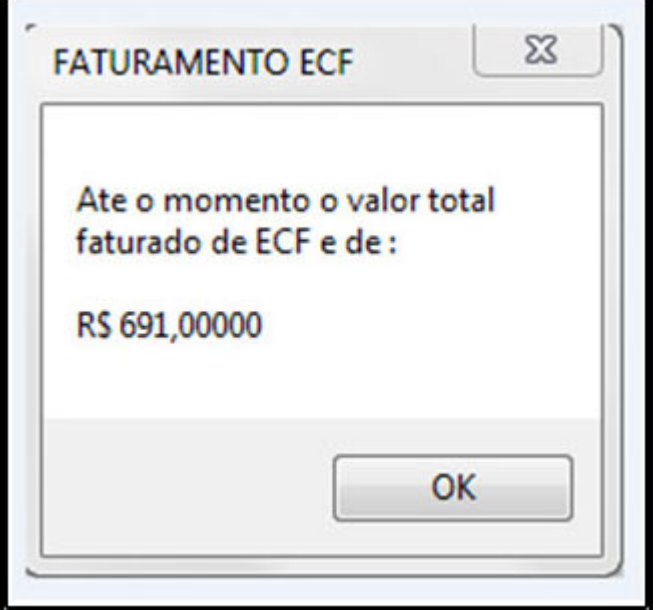